# **Tips for Updating Your Tax Withholding Preferences**

To access your Member Portal account, please visit [www.sdcers.org](http://www.sdcers.org/) and log in to your **Member Portal**.

\*If you haven't registered for a Member Portal account, please register and then follow these instructions.

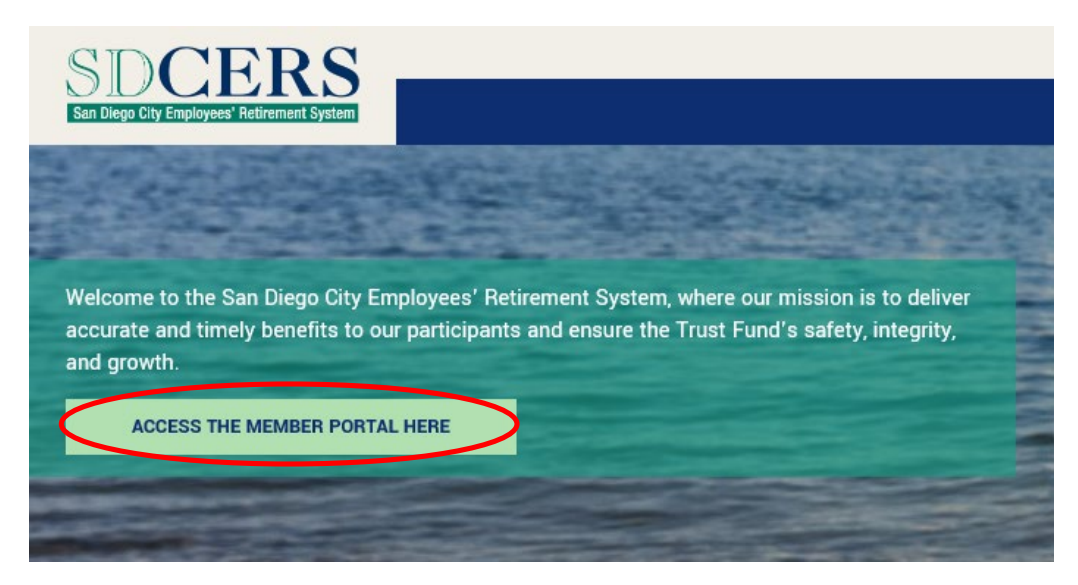

Once you've logged into your account, see the left menu under Tools, and click on:

**"Tax Withholding Update"**

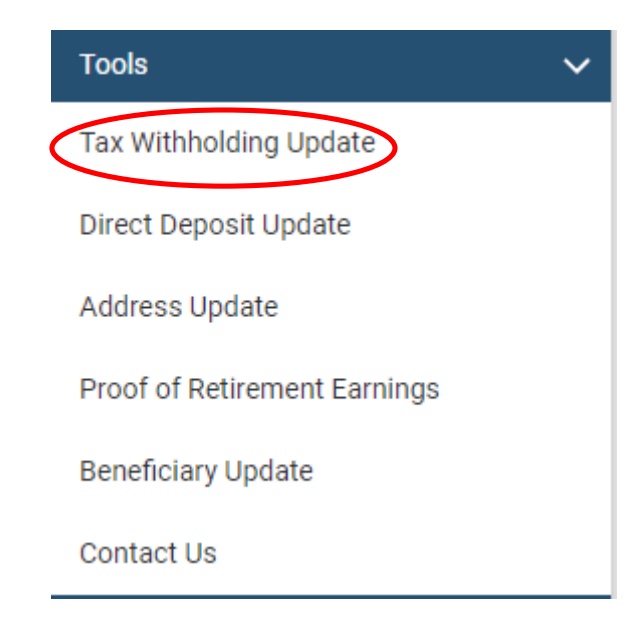

# **Choose Which Type of Tax Withholding to Adjust:**

Click the **"Change Federal Tax" or "Change CA State Tax"** button to make your changes.

(Note: SDCERS cannot withhold state taxes for any other state besides California.)

# **Tax Withholding Update**

By clicking the "Change Federal Tax" or "Change State Tax" button, you are authorizing SDCERS to withhold the amount(s) you entered a of California. You will be responsible for paying state taxes if you reside in a different state. If you elect not to have 'withholding' apply t payments and withholdings are not sufficient. SDCERS staff is not authorized or qualified to provide tax advice.

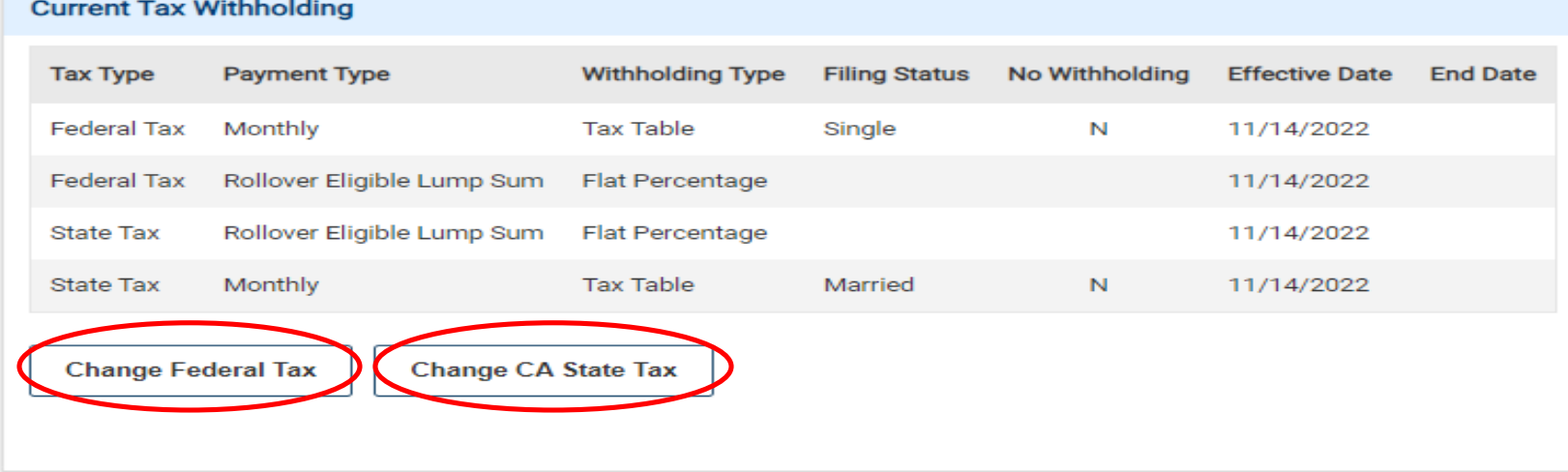

### **Steps #1 – 2: (Federal Tax Withholding)**

Locate the **"Payment Type"** box and click on the dropdown menu. Select the portion of your benefit you'd like to change and select your filing status.

Due to changes in IRS requirements, you must complete a W-4P form every time you update your federal tax withholding elections. The form includes specific instructions for each section.

#### **Federal Tax Withholding**

To view estimated Federal tax withholdings, make selections and click the Calculate button below. Once determined, review and confirm Authorization below and click Submit button. For additional information regarding tax wi

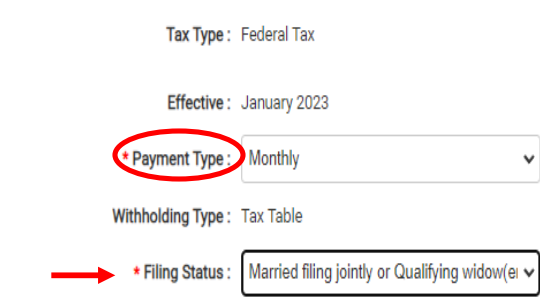

Complete Steps 2-4 ONLY if they apply to you. For more information on each step and how to elect to have no federal income tax withheld (if permitted) visit the IRS W-4P form link at the top of the page.

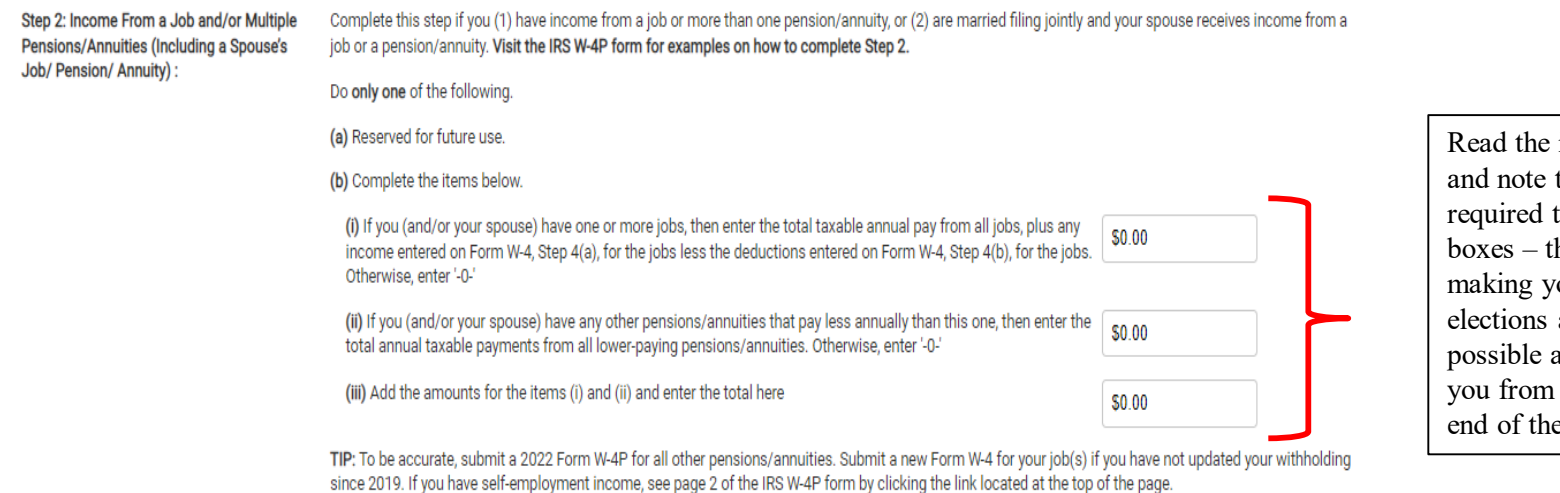

Read the instructions carefully and note that you are **not**  required to complete these boxes – they are here to help making your withholding elections as accurate as possible and hopefully prevent you from owing taxes at the end of the year.

If (b)(i) is blank and this pension/annuity pays the most annually, complete Steps 3-4(b) on this form. Otherwise, do not complete Steps 3-4(b) on this form.

#### **Steps #3 – 4: (Federal Tax Withholding)**

Follow the instructions to enter dependents and other credits, if any.

You can choose to enter additional deductions and reduce your withholding, or to apply additional withholding.

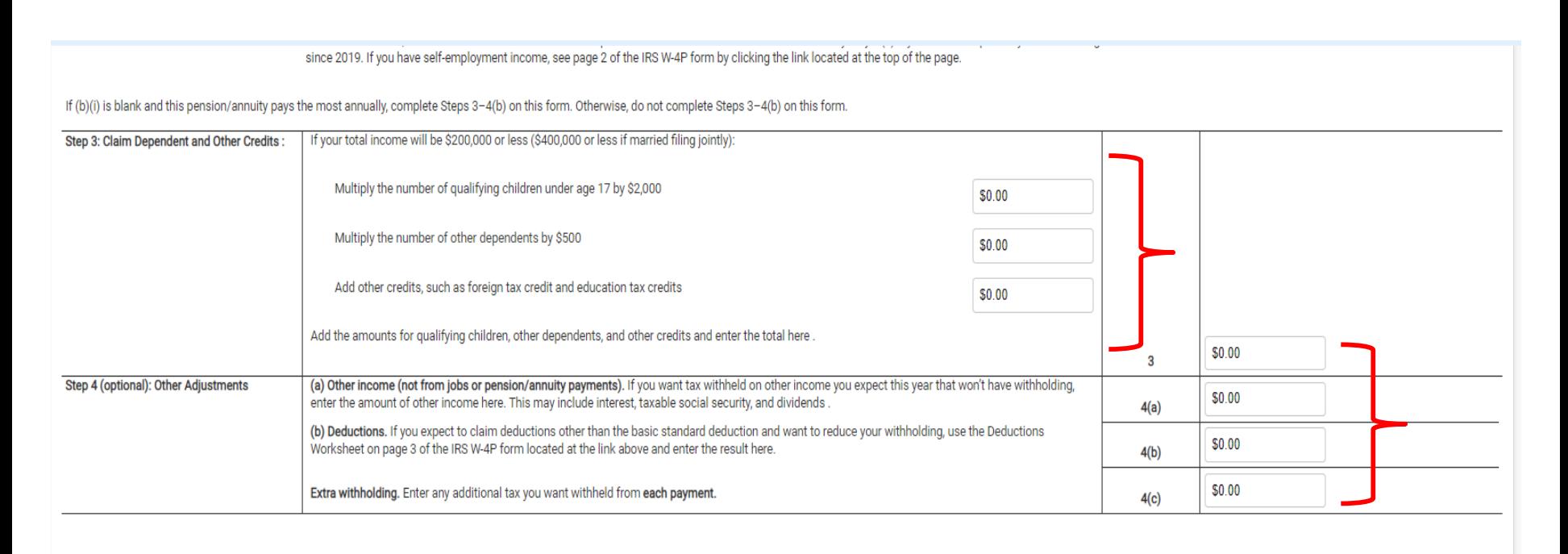

Do Not Withhold Taxes:

Current Taxable Amount: \$0.00

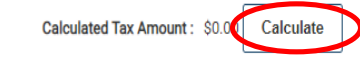

You can also choose not to have any federal taxes withheld from you payment by checking the "**Do Not Withhold Taxes**" box. (Note: You will be responsible for paying any underpaid federal taxes that you may owe at the end of the tax year.)

You can compare tax withholding options to assist you in making your selection by clicking "**Calculate**."

□Authorization: By checking this box, typing your name, and clicking submit below, you are authorizing SDCERS to withhold the amount(s) you entered above. If you elect not to apply withholdings, or do not have sufficient You may incur penalties if your estimated tax payment and withholdings are not sufficient. SDCERS staff is not authorized or qualified to provide tax advice.

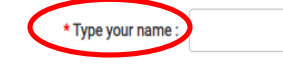

Once you are satisfied with your selection, type your name where indicated and click "**Submit**" to make your changes as of the listed effective date at the top of the page.

# **CA State Tax Withholding:**

Locate the "Payment Type" box and click on the dropdown menu. Select the portion of your benefit you'd like to change and select your filing status.

You are able to make changes to your California state tax withholding elections by selecting **"Tax Table"** or **"Tax Table Plus Additional Amount"** from the **"Withholding Type"** dropdown menu. You will need to select your filing status and list the number of exemptions you will claim.

If **"Tax Table Plus Additional Amount"** is selected, please indicate the additional amount in the **"Additional Withholding Amount"** box.

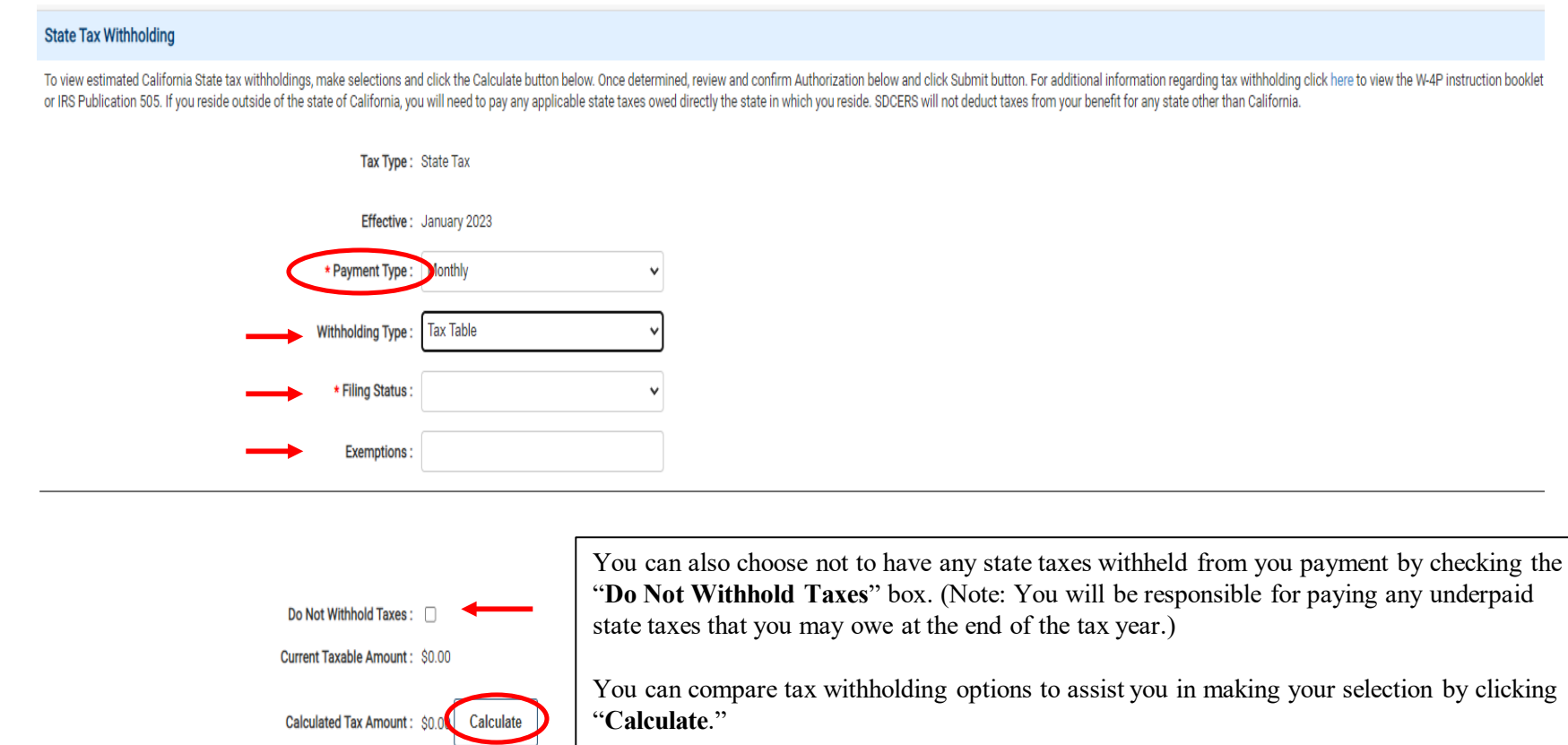

□ Authorization: By checking this box and clicking submit below, you are authorizing SDCERS to withhold the amount(s) you entered above. If you reside outside of the state of California, you will need to pay any applicabl will not deduct taxes from your benefit for any state other than California. If you elect not to apply withholdings, or do not have sufficient taxes withheld, you are still responsible for your required taxes. You may incu sufficient. SDCERS staff is not authorized or qualified to provide tax advice.

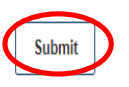

Once you are satisfied with your selection click "**Submit**" to make your changes as of the listed effective date at the top of the page.